# Räknerutan – manual

Räknerutan är en programvara för elever som av olika anledningar inte kan eller vill räkna med papper och penna. Här får de möjligheten att göra matematiska uppställningar för de fyra räknesätten direkt på skärmen. Allt arbete som görs i programmet sparas och kan skrivas ut på skrivare.

I programmet finns en rad inställningar att göra för att anpassa programmet för elevernas olika behov. Eleven kan hantera alla funktioner i Mattehäftet helt med tangentbordet eller helt med musen.

Alla ikoner och knappar i programmet kan nås ifrån tangentbordet enligt (även gemener är giltiga):

**E** – Skriv emellan raderna

- **U** Understrykning
- **T** Textläge

**Tab** – Hoppa ur textläge

**ESC** – Avsluta

**Mellanslag** – Ta fram tallinje/Fokus på tallinjen

**Ctrl**-**Mellanslag** – Dölj tallinje

- **H**  Hjälp
- **A** Inställningar
- **N** Nytt dokument
- **O**  Öppna dokument
- **L**  10 (Lånesiffra)
- $C \approx$  (Ungefär lika med)
- $S \geq$  (större än eller lika med)
- **M**  ≤ (mindre än eller lika med
- $I \neq$  (inte lika med)

**/** – Stryker över en siffra eller används som divisionstecken.

### Beskrivningar av funktioner i programmet.

I rutnätet skrivs matematiska tecken. Giltiga tecken är:

- siffror 0-9
- punkt som ger multiplikationstecken
- kolon
- plus
- minus
- snedstreck
- kommatecken
- lånesiffra
- lika med
- $\bullet$  ei lika med
- ungefär lika med
- större än
- mindre än
- större än eller lika med
- mindre än eller lika med

**TI** (T) Skapar en textruta. I den kan alla tecken från tangentbordet skrivas. Hoppa ut ur textrutan genom att klicka på ikonen igen eller tryck Tab på tangentbordet.

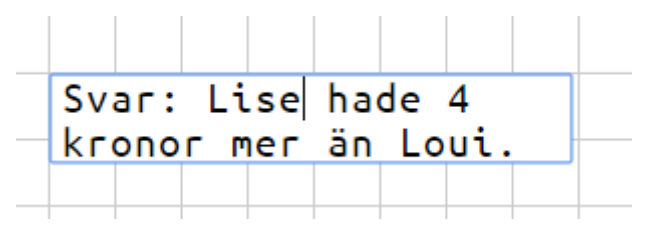

**(mellanslag)** Visar en tallinje. Längden på tallinjen bestäms i inställningar.  $-0+$ Flytta markören på tallinjen med musen eller med piltangenterna. Flytta fokus mellan tallinje och rutnät med musklick eller mellanslag. Dölj tallinjen med klick på ikonen eller Ctrl-mellanslag.

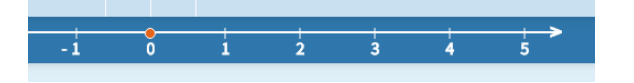

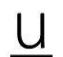

**(U)** Ger en fet linje under tecknen från den position markören står i, åt vänster till första tomma ruta.

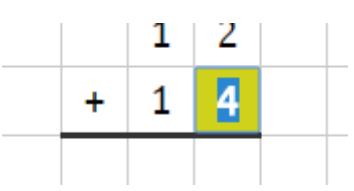

**(/)** Stryker över när du lånar eller vill stryka en minnessiffra.

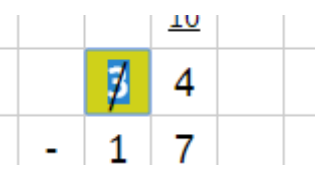

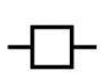

**(E)** Ställer markören en halv rad upp. Gör att tecknen skrivs emellan två rader när du räknar bråk.

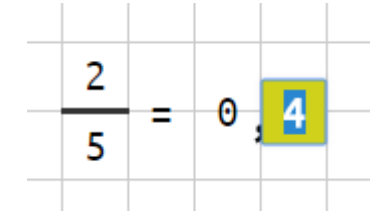

 $10$ **(L)** Skriver en understruken tia när du lånar.

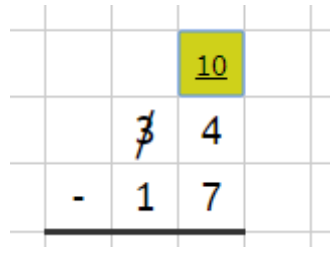

### **Spara**

Om du skrivit in ett namn på dokumentet i raden ovanför rutnätet sparas allting automatiskt.

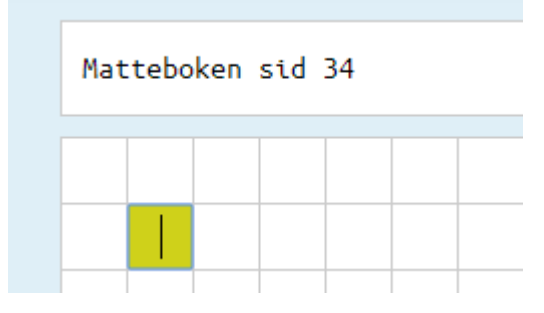

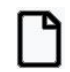

 **Nytt dokument**– Öppnar ett nytt tomt dokument. Välj mellan ett stort rutnät eller flera små.

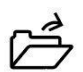

**Öppna dokument** – Hämta ett sparat dokument. Med kryssen ute till höger kan dokumenten tas bort.

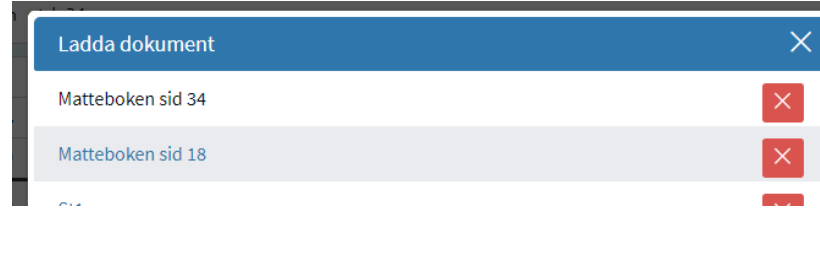

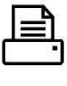

**Skriv ut** 

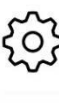

**Inställningar**

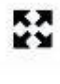

**Helskärmsläge**

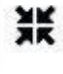

**Stäng helskärmsläge**

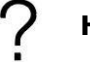

 **Hjälp – manual**

#### i **Om Räknerutan**

## Övriga funktioner

**Specialtecken** – Kan väljas i inställningar så att de blir tillgängliga i menyn.

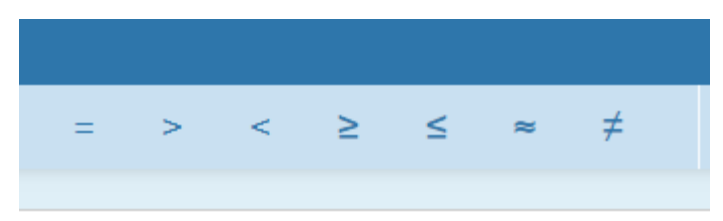

**Enter** – byter rad och flyttar markören så långt åt vänster att inget tecken finns ovanför.

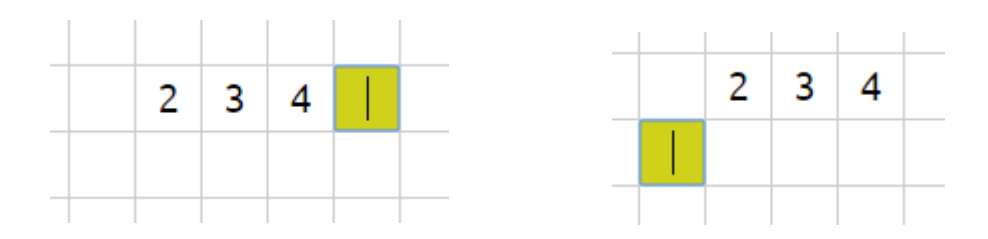